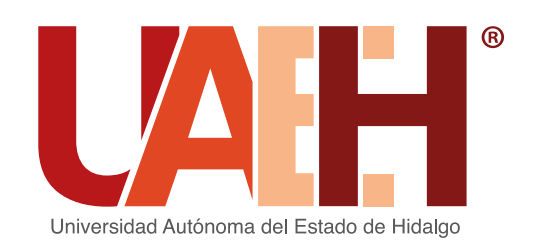

**Dirección General** de Evaluación

En atención a la emergencia sanitaria ocasionada por el virus SARS-CoV2 (COVID-19), la UAEH por medio del Centro Nacional de Evaluación para la Educación Superior (Ceneval) oferta las siguientes modalidades de aplicación EGEL: Examen Desde Casa y Presencial; en el caso de los EGEL-Institucionales se aplica de forma presencial modalidad en papel.

# **Aplicación marzo 2022**

# **Examen General para el Egreso de la Licenciatura (EGEL)**

# **Convoca a egresados de los distintos programas educativos de licenciatura de la UAEH al**

# **EGEL INSTITUCIONAL**

# **INSCRIPCIÓN**

- 1. Ingresar a la siguiente URL https://uaeh.edu.mx/egel/
- 2. Obtén tu Cédula EGEL UAEH, dando clic en el apartado de Convocatoria y Registro.
- 3. Requisita el formulario con tus datos personales.
- 4. Imprime o guarda tu pase de ingreso; cerciórate del envío exitoso de este formulario ya que es indispensable para los procesos subsecuentes y no es posible su recuperación.
- 5. Recuerda que la Cédula EGEL funge como tu pase de ingreso al examen, así mismo, es un documento que ampara tu registro en tiempo y forma.

# **PAGO DEL REGISTRO**

1. Genera tu ficha y realiza el pago del EGEL-Institucional, consulta la plataforma digital de la Coordinación de Administración y Finanzas de la UAEH con URL: http://sistemas.uaeh.edu.mx/daf/drf/cobroweb/index.php

# **EXPEDIENTE ELECTRÓNICO**

- 1. Integra tu expediente EGEL-Institucional, la fecha límite para realizarlo es hasta el próximo 11 de febrero de 2022.
	- Posterior a tu inscripción, el Responsable Operativo del EGEL en tu Instituto o Escuela Superior de procedencia te contactará vía correo electrónico detallando las instrucciones a seguir para la integración de tu expediente.
	- En caso de no recibir la información en un lapso no mayor a 10 días hábiles, contacta al Responsable operativo (véase directorio).

- Los documentos digitales a enviar son: Cédula EGEL-Institucional, Historial Académico, recibo de pago e identificación oficial.
- El envío de los anteriores documentos permite comprobar que tu registro y pago fueron realizados de manera correcta, de no contar con dichas evidencias tu inscripción puede anularse.
- Posterior al periodo especificado NO será posible el envío de tu expediente EGEL, cumple puntualmente con cada fase de tu proceso.
- 2. Una vez que has seguido puntualmente cada fase descrita hasta el momento, únicamente quedarás en espera de la consulta del día en que será aplicado tu examen, misma que puedes realizar a través del micrositio web del EGEL.

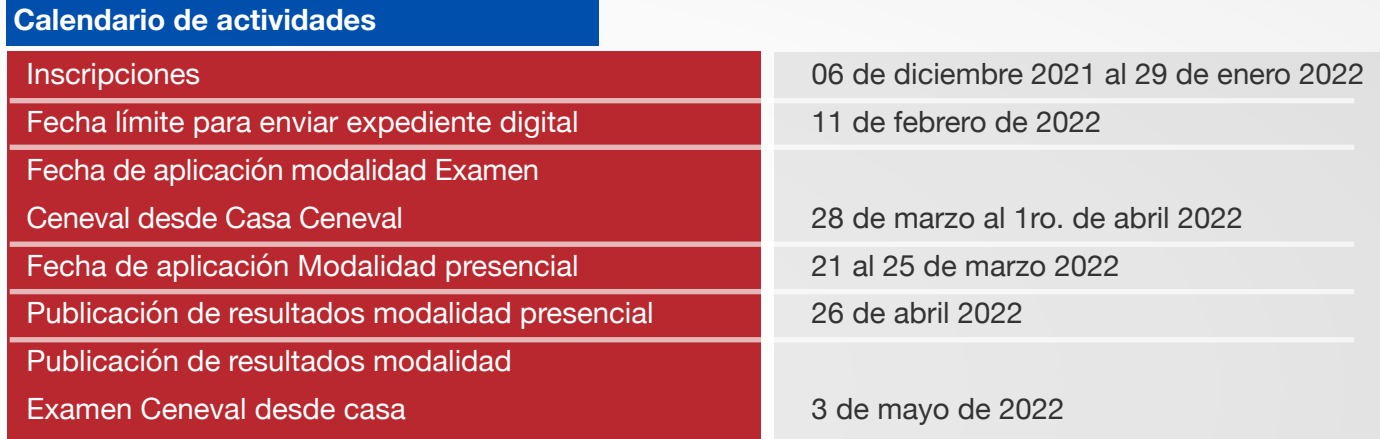

Consulta la Oferta de exámenes EGEL, para conocer qué examen aplicas de acuerdo a tu Programa Educativo: https://www.uaeh.edu.mx/egel/convocatoria.html

Considera que para la modalidad EGEL Ceneval Examen desde casa, debes cumplir con la totalidad de los requerimientos técnicos mínimos necesarios establecidos por el Ceneval, de no contar por lo menos uno deberás optar por modalidad presencial. Los requisitos que debes cubrir son los siguientes:

Para tu registro es imprescindible que indiques tu **correo institucional,** debido a que es la única dirección electrónica validada, de lo contrario tu registro será improcedente.

# **EGEL CENEVAL**

A partir de la última aplicación del año 2021, el Ceneval reformuló sus exámenes y entró en vigor la aplicación de los EGEL PLUS, prueba que evalúa de forma integral, tus conocimientos disciplinares y habilidades transversales, considerados indispensables al término de tu formación. Consulta las nuevas guías de estudio a través de la siguiente URL: https://ceneval.edu.mx/examenes-egreso-egel/

Para las Licenciaturas en Biología, Química, Química en Alimentos, Ciencias Políticas y Administración Pública, Economía e Ingeniería en Alimentos, las únicas modalidades disponibles son Examen desde casa y modalidad presencial en línea.

Fuente: Centro Nacional para la Evaluación de la Educación Superior. (2021). *Examen desde casa. Guía de aplicación EGEL PLUS (p.7)*

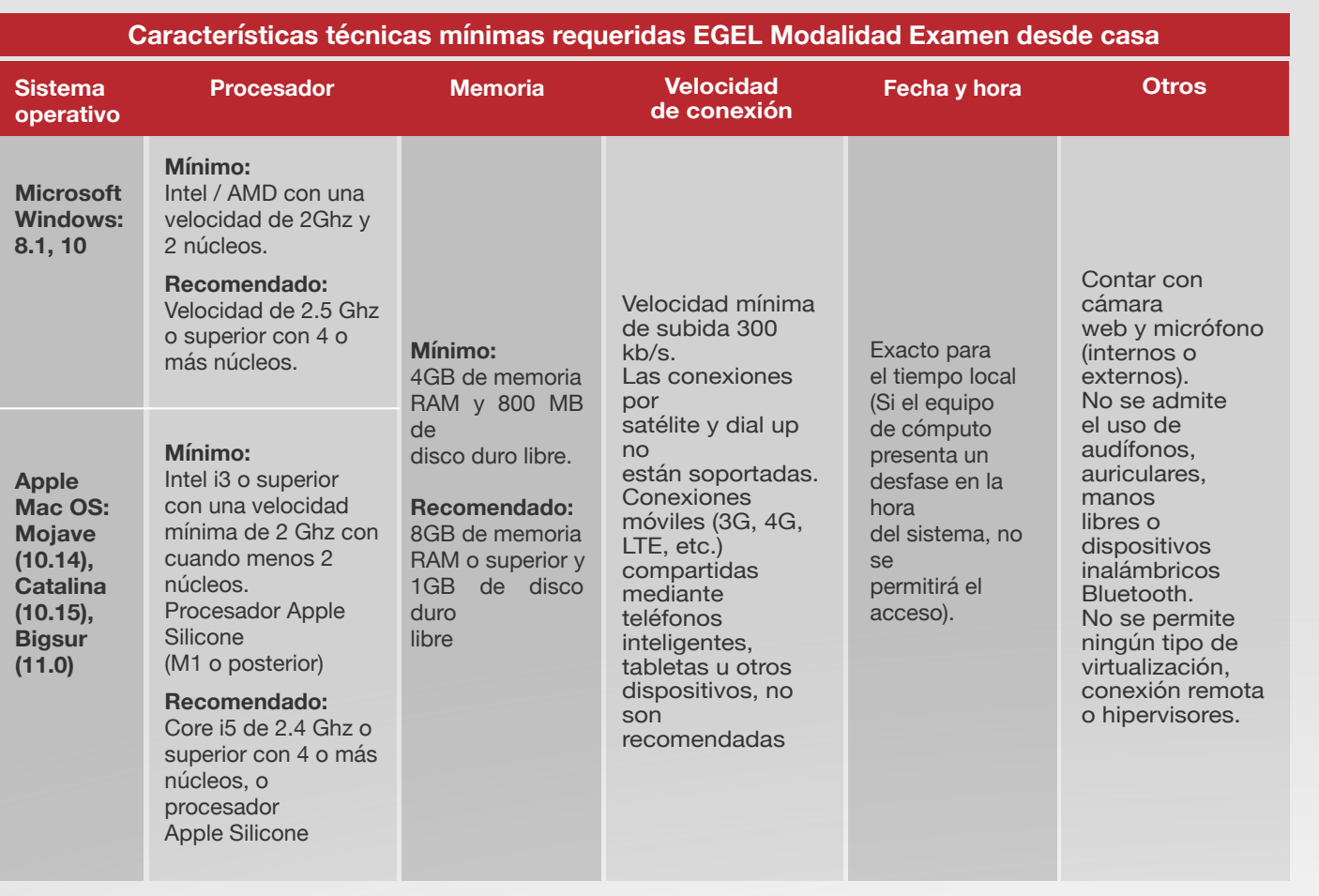

#### **Directorio: Responsables operativos del EGEL**

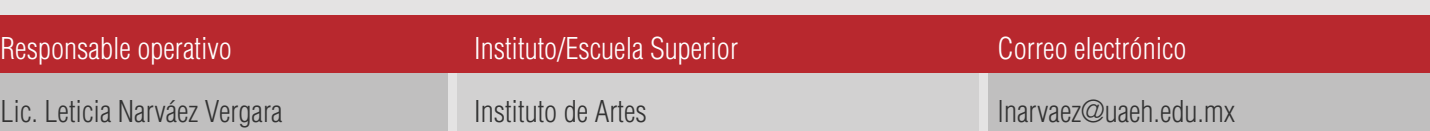

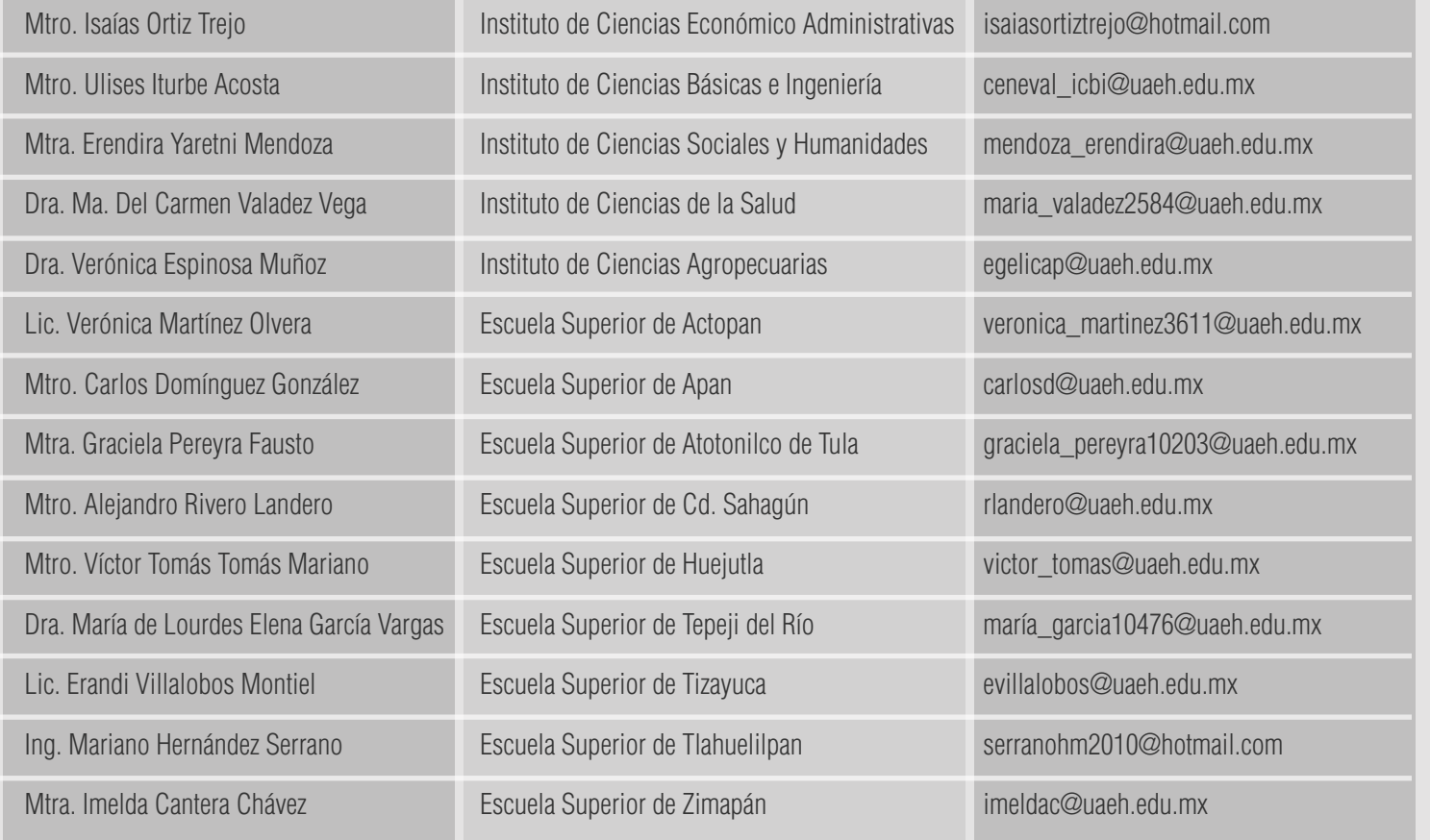

#### **Mayor información:**

Dirección General de Evaluación Dr. Jesús Israel Monroy Muñoz Subdirector General de Evaluación

Mtra. María de los Ángeles López Cruz Responsable Operativo Institucional del EGEL

LCE. Luisa Fernanda Sandoval Benítez Co-responsable Operativo Institucional del EGEL

#### **PRE- REGISTRO**

- 1. Realiza el diagnóstico de las condiciones técnicas consideradas en la modalidad Examen desde casa, con el que podrás reconocer si cumples con los requisitos técnicos que se solicitan en esta modalidad: https://forms.gle/v1qVDCqq7cFobGb19
- 2. Ingresa a https://uaeh.edu.mx/egel/ dar clic en el apartado de Convocatoria y Registro, y seleccionar Cédula EGEL UAEH.
- 3. Brinda respuesta a los cuestionarios a través de los cuales podemos identificarte como egresado de la UAEH y actualizar tu información personal, indispensable para mantener un contacto a la distancia.
- 4. Cerciórate del envío exitoso de este formulario ya que es indispensable para los procesos subsecuentes, guarda el documento para su impresión debido a que no es posible su recuperación.

**Posterior al periodo de registro, no será posible la generación de tu Cédula EGEL documento que además se integrará como parte de tu expediente de registro.**

#### **INSCRIPCIÓN**

#### 1. Obtén tu Pase de ingreso en

http://registroenlinea.ceneval.edu.mx/RegistroLinea/indexAbierto.php Durante tu registro Ceneval se te solicitará:

- Correo electrónico: Proporciona tu correo institucional, considera que toda la información respecto a la aplicación se enviará a esta dirección electrónica por lo que es importante que la ingreses correctamente y revises constantemente su contenido.
- En el apartado *Identificación de Institución de procedencia:* selecciona el Instituto o Escuela Superior del que egresas; verifica el municipio en el que se ubica tu institución.
- Posteriormente, en la sección Datos de la solicitud de admisión: proporciona tu número de cuenta de alumno de la UAEH.
- 2. Imprime y revisa tu pase de ingreso, corroborando que la modalidad de aplicación que seleccionaste sea la correcta, puede ser *"EXAMEN DESDE CASA"* o en caso de ser presencial se indicará el nombre de la sede de aplicación.
- 3. Imprime tu forma de pago y realiza el depósito correspondiente
	- **Recuerda que una vez que realizas el pago correspondiente, no existe oportunidad de cambio de modalidad.**
	- Para efectuar tu pago únicamente contarás con tres días hábiles, verifica tu pase de
- ingreso ya que en éste se indica la fecha límite de pago.
- Si el pago lo realizas por medio de transferencia electrónica es fundamental que verifiques las instrucciones descritas en tu pase de ingreso, **si el sistema de pagos del Ceneval no detecta la información correcta, el registro se invalidará y perderás tu lugar.** Puede dar seguimiento y verificar tu depósito a través de la URL: https://www.banxico.org.mx/cep/
- En caso de caducar la fecha para realizar el pago del EGEL-Ceneval, debes esperar tres días hábiles para inscribirte nuevamente, actualizar tus datos y obtener un nuevo pase de ingreso con referencia bancaria distinta.

## **EXPEDIENTE ELECTRÓNICO**

- 1. Posterior a tu inscripción, el Responsable Operativo del EGEL en tu Instituto o Escuela Superior de procedencia te contactará vía correo electrónico detallando las instrucciones a seguir para la integración de tu expediente.
- 2. La fecha límite para realizar la integración de tu expediente es hasta el próximo 11 de febrero de 2022.
	- Los documentos digitales a enviar son: Pase de ingreso, Cédula de Pre registro EGEL, recibo de pago e identificación oficial.
	- El envío de los anteriores documentos permite comprobar que tu registro y pago fueron realizados de manera correcta, de no contar con dichas evidencias tu inscripción puede anularse.
	- En caso de no recibir la información por parte de tu Responsable Operativo, en un lapso no mayor a 10 días hábiles posterior a tu registro, será necesario que lo contactes vía correo electrónico (véase directorio).
	- **Posterior al periodo especificado NO será posible el envío de tu expediente EGEL, cumple puntualmente con cada fase de tu proceso.**
- 3. Una vez que has seguido puntualmente cada fase descrita hasta el momento, únicamente quedarás en espera de la consulta del día en que será aplicado tu EGEL, para tal efecto, te pedimos mantenerte atento a la publicación de estas fechas a través del micrositio web del EGEL.

#### **Costo del examen:**

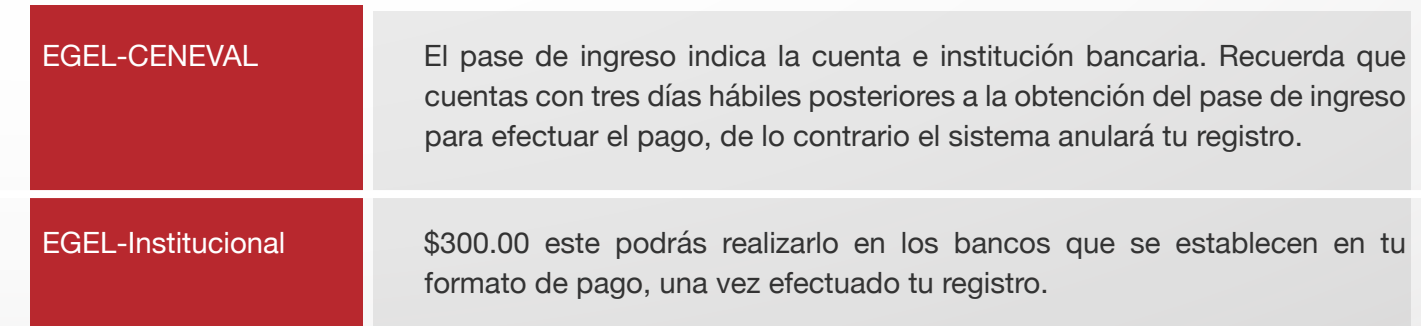

#### **Lineamientos importantes**

Verifica y cumple con todos los lineamientos establecidos, propios de la modalidad de aplicación en la que te inscribes.

- 1. El sustentante no podrá aplicar el examen si no cumple con:
	- a. El envío del expediente digital con la documentación establecida, con fecha límite al 11 de febrero de 2022.
	- b. Verificar el día, lugar y horario en que aplicará el examen, a través del sistema de consulta Fechas EGEL: http://sistemas.uaeh.edu.mx/dge/egel/consulta/index.php
	- c. Presentar una identificación acreditada por CENEVAL, que es credencial de elector o pasaporte, en original y vigente, no se aceptarán fotocopias o ningún otro documento.
- 2. Lo no previsto en la siguiente convocatoria será resuelto por el CENEVAL y la Dirección General de Evaluación.
- 3. Los resultados son inapelables.
- 4. Si presentas alguna condición física especial, favor de notificarlo antes del 21 de febrero de 2022.
- 5. Si presentas el EGEL en modalidad presencial, aceptas cumplir cabalmente con el Protocolo Institucional de Seguridad Sanitaria de la UAEH y las demás disposiciones que se determinen para la aplicación.

Derivado de la actual situación por pandemia ponemos a su disposición el correo: egel@uaeh.edu.mx

### **ATENTAMENTE "AMOR, ORDEN Y PROGRESO"**

El Comité Institucional del EGEL Pachuca de Soto, Hgo., 06 de diciembre de 2021

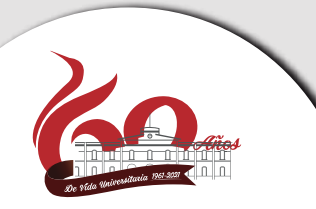

# uaeh.edu.mx